# iProf

#### **iProf : espace internet professionnel**

#### se-unsa.org

Chaque personnel de l'éducation nationale possède un espace internet professionnel personnel .

C'est dans cet espace que vous aurez accès à toutes les informations professionnelles vous concernant ainsi qu'à votre dossier personnel. Vous pourrez échanger avec votre gestionnaire pour poser des questions ou modifier un élément de votre dossier ( mariage, naissance etc …).

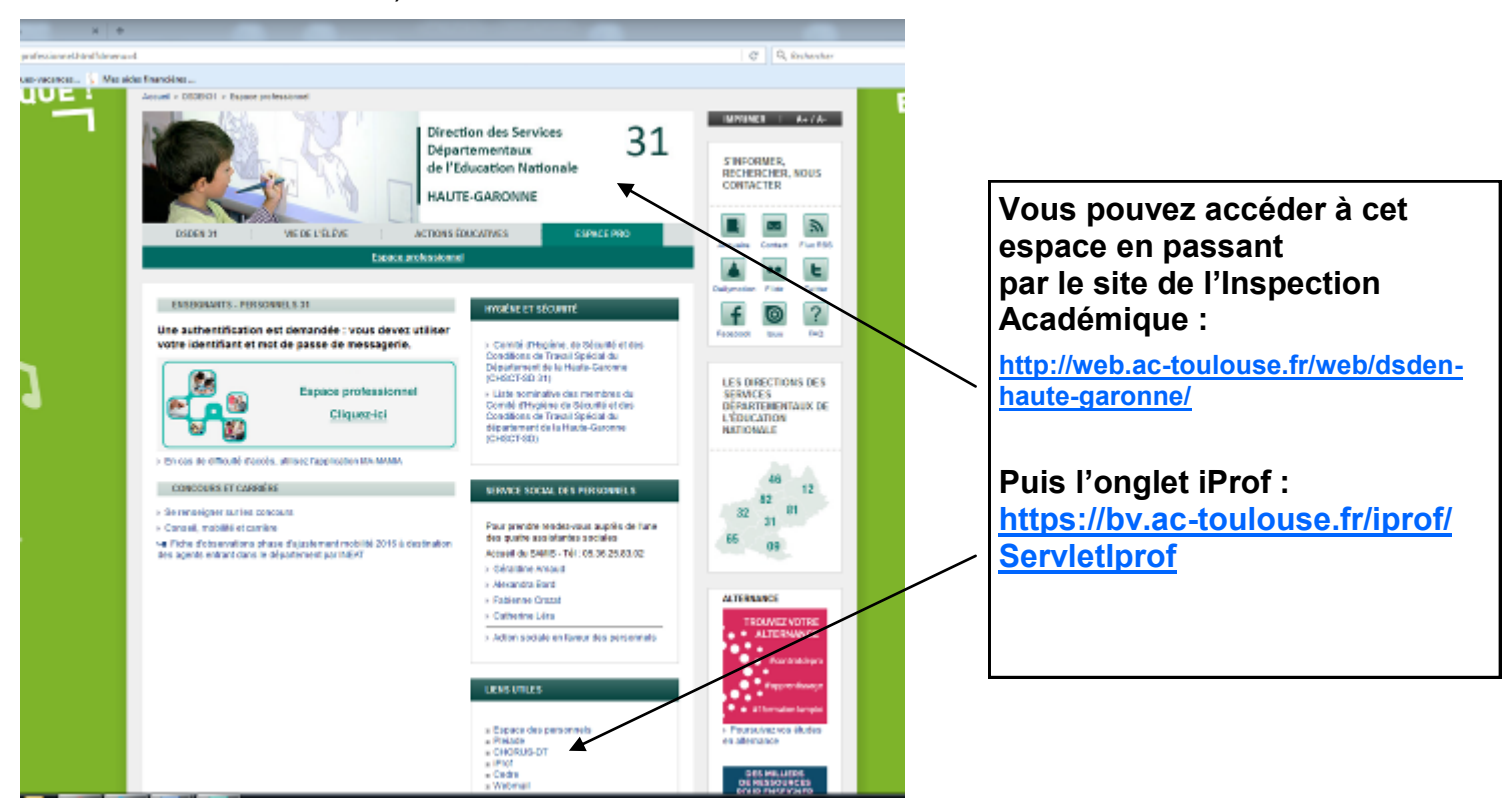

#### **Page d'accueil de l'espace iProf : entrer dans iProf**

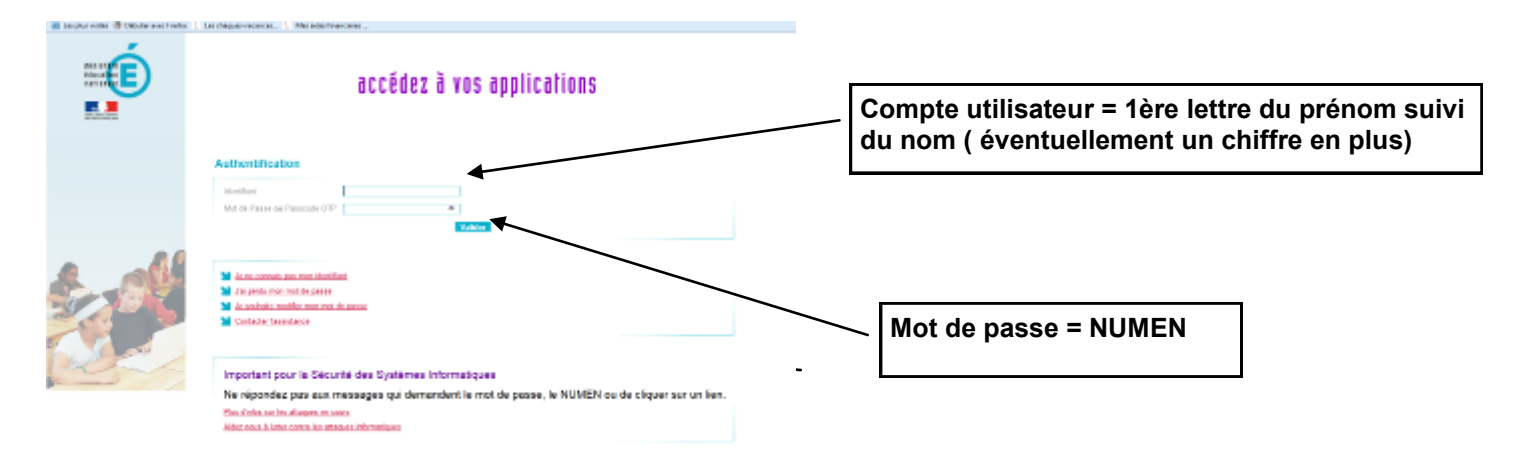

**Le NUMEN : chaque enseignant est identifié par son numéro NUMEN. Ce numéro est confidentiel et sera demandé pour tout accès aux différents espaces internet professionnels ( conservez-le précieusement ).**

1

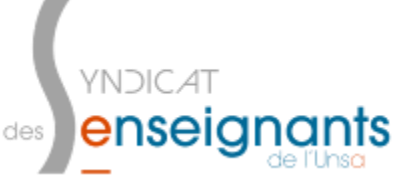

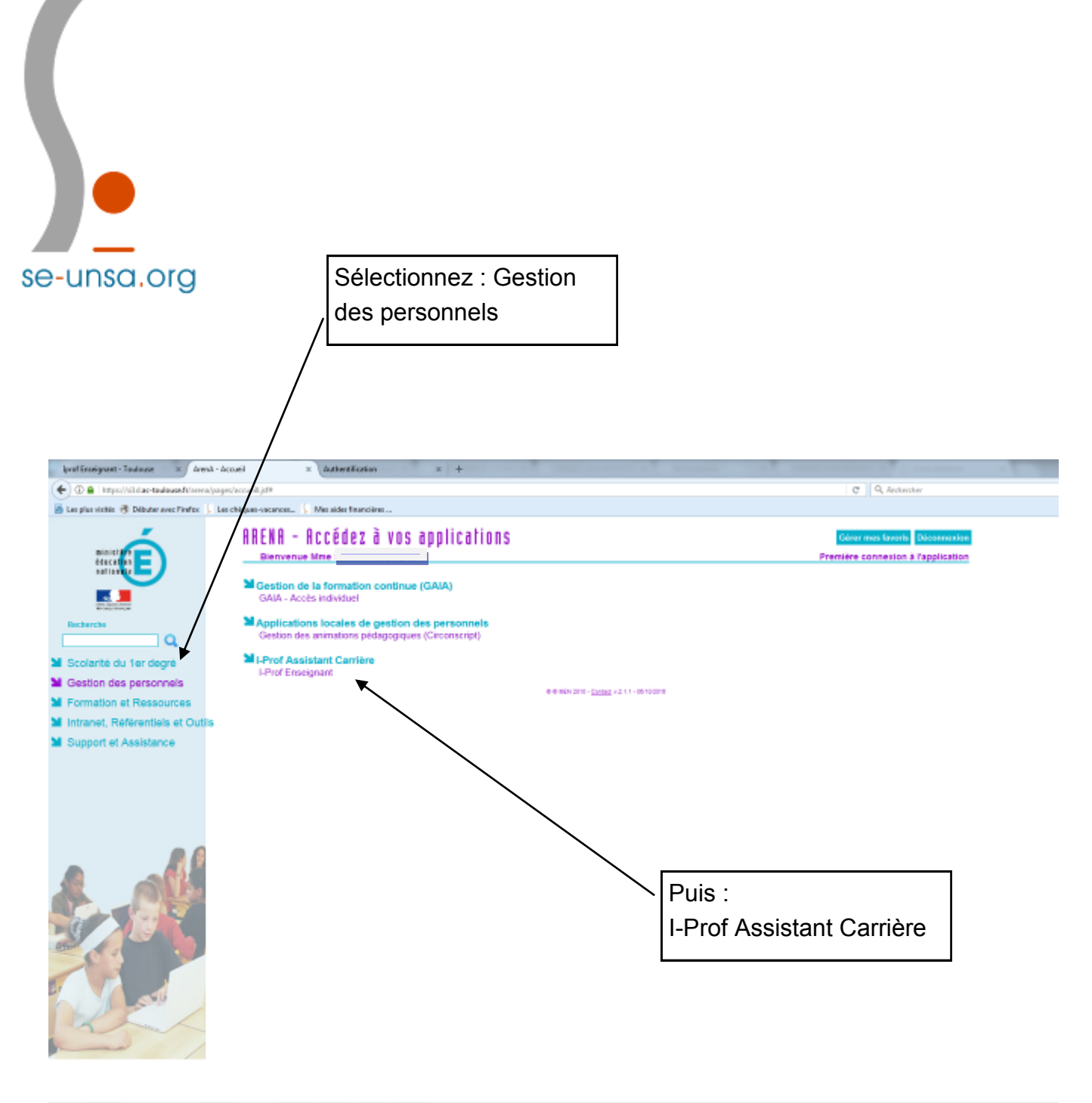

#### **HDCDGGSHB** œ

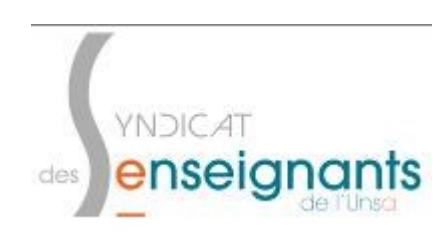

#### **iProf : le détail de l'espace** A partir de cet espace, vous pouvez accéder à : Un bouquet de servi Votre courrier Votre dossier se-unsa, ora Vos perspectives Votre CV **Dour les enseigna** Les Services Les Guides Intel Engineeric Toulouse X 3 Prof VA  $\leftarrow$  0  $\triangleq$  https://sildae-toulousa.folp B Les plus visités @ Débuter avec Findox (, Les chéques-vacances... ). Mes aides financières **I-Prof** - Votre assistant Carrière

Contactez votre correspondant de gestion, lisez les messages qu'il vous a adressés.

Consultez votre dossier administratif, signalez vos characements de situatio

Complètez votre curriculum vitae : précisez vos diplômes, vos expérienc<br>professionnelles ou personnelles, vos travaux de recherches, vos publica Utilisez les services applicatifs internet : SIAP pour vos demandes de promotion,

SIAM pour vos demandes de mutation, SIAC pour vous inscrire à de

Informez-vous sur les procédures de gestion qui vous concernent

Informez-vous sur vos perspectives de camière.

Pour recevoir des informations , saisissez votre mél personnel :

**State Counter Was Dosser** 

Vis Properties

 $rac{1}{\sqrt{2\pi} \sqrt{2}}$ 

**Easterview** 

**Ces Guides** 

Cole page : Presunation, Version IPROF RAR 1 - 18 Juliet 2017

**Level Va** 

**Votre Courrier**

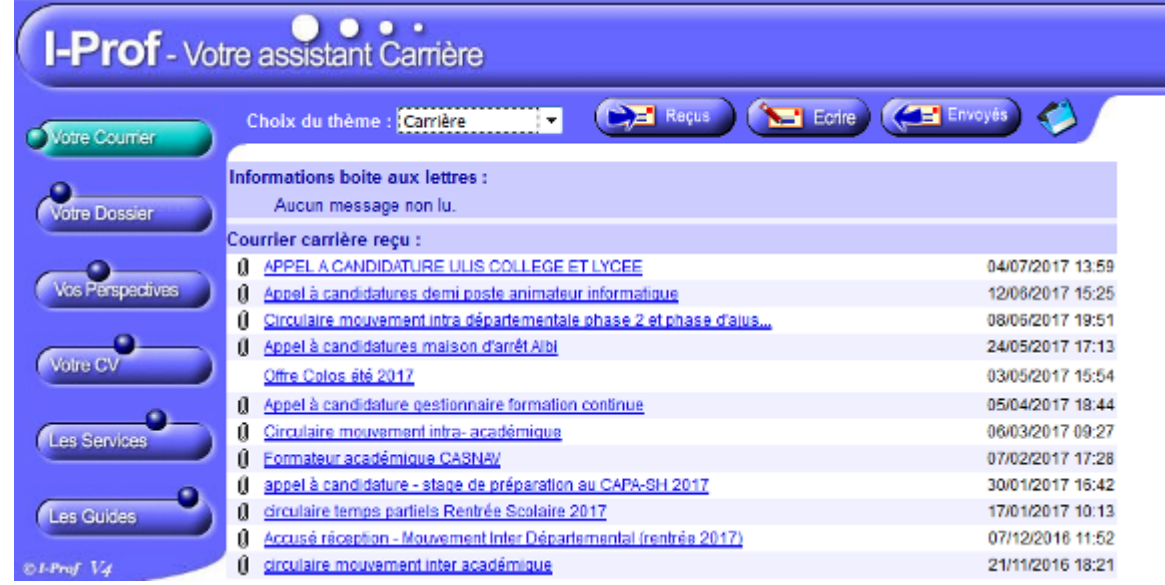

Comme son nom l'indique, cet espace est dédié à recevoir du courrier.

**Attention,** dans cette boîte mail ne sont envoyés que des messages de l'administration (Inspection Académique, ministère).

C'est dans cette boîte mail que sont envoyés tous les éléments concernant les recrutements spécifiques, les éléments du mouvement des personnels...

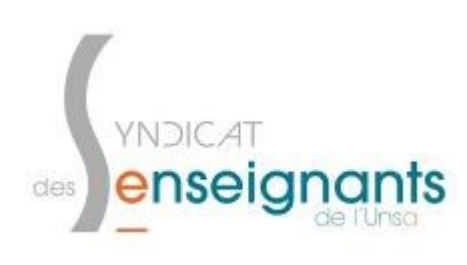

Vous pouvez indiquer votre adresse mail personnelle pour

recevoir d'éventuelles informations directement

sur cette adresse.

#### **Votre Dossier**

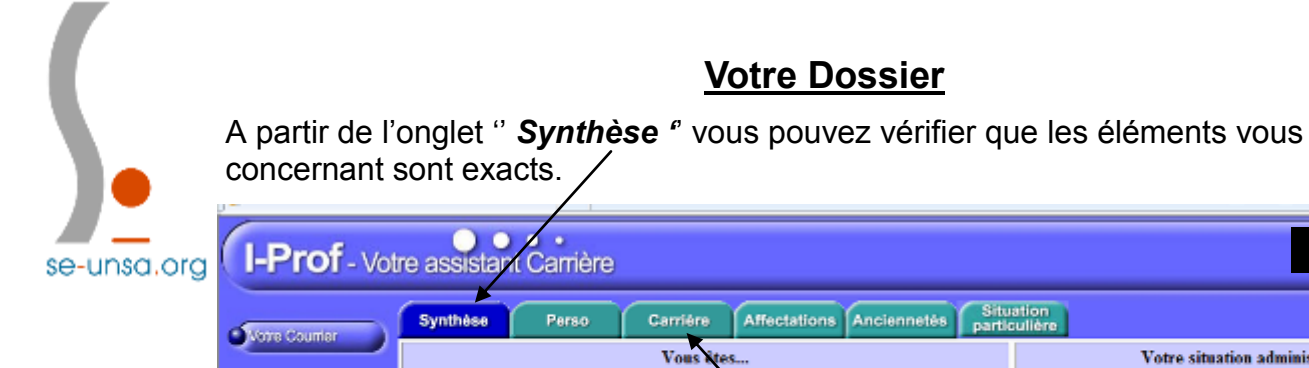

Situation<br>articulière Affectations Anciennetés Votre situation administrative... Voire Dossie Statut Nom Prénom date de naissance Professeur des Corps écoles, échelon Votre adresse. Vis Perspectives Grade etc... Echelon Coordonnées personnelles (adresse pos-Position Vote CV tale, mail téléphone ) Modalité service Les Senites A partir de l'onglet *Carrière* vous Vos affectations... Les Guides retrouverez ce qui concerne les Affectation au 1er septembre de l'année en e r-Prof. Va cours éléments sur votre échelon, votre avancement (promotion), votre notation.

A partir de l'onglet '' *Perso '*' vous pouvez vérifier votre situation personnelle : nom du conjoint, nom des enfants avec leur date de naissance...

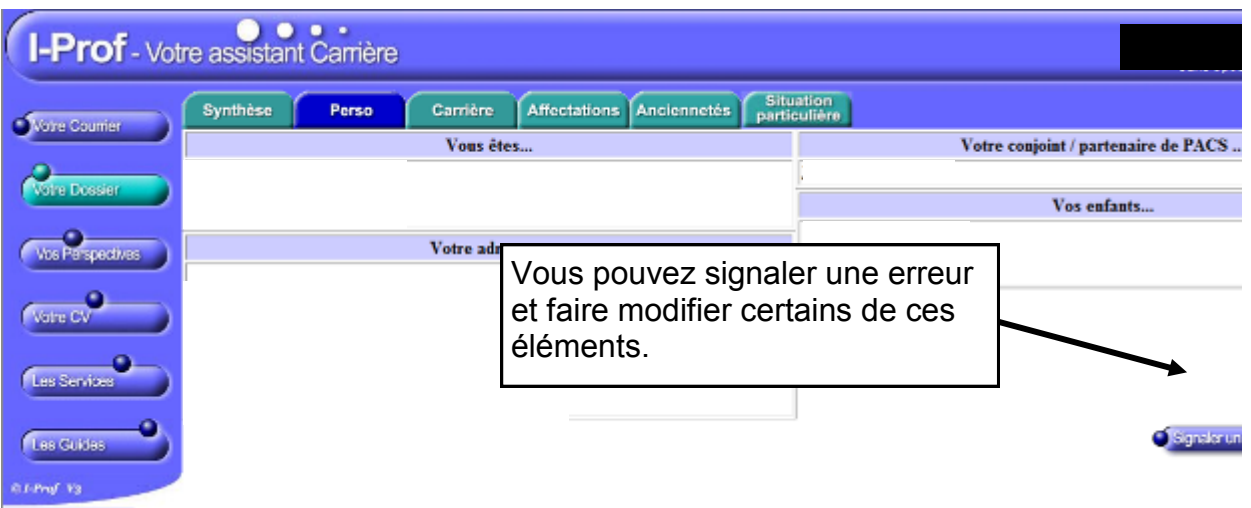

#### **Vos perspectives**

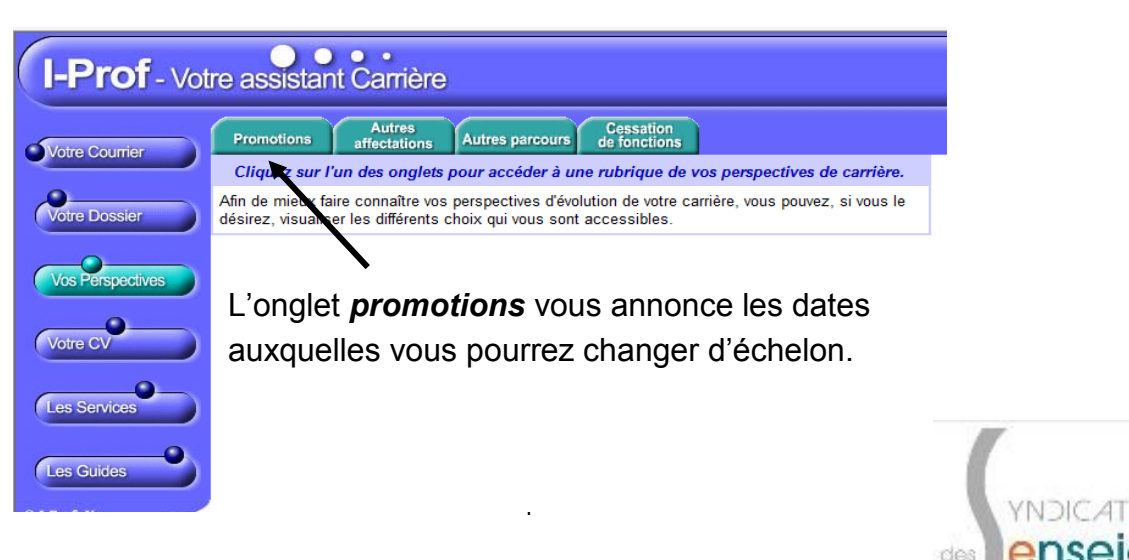

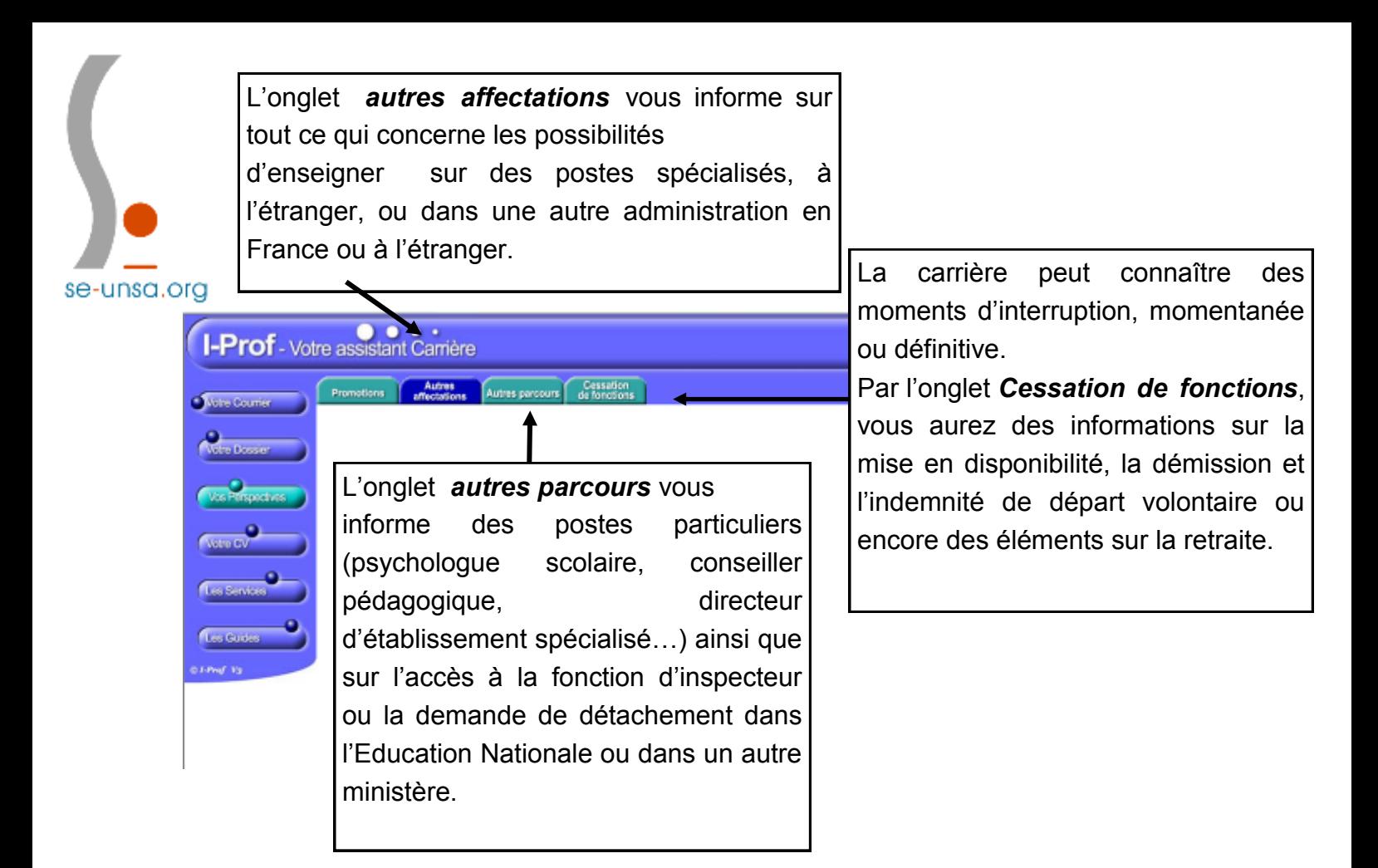

### **Votre CV**

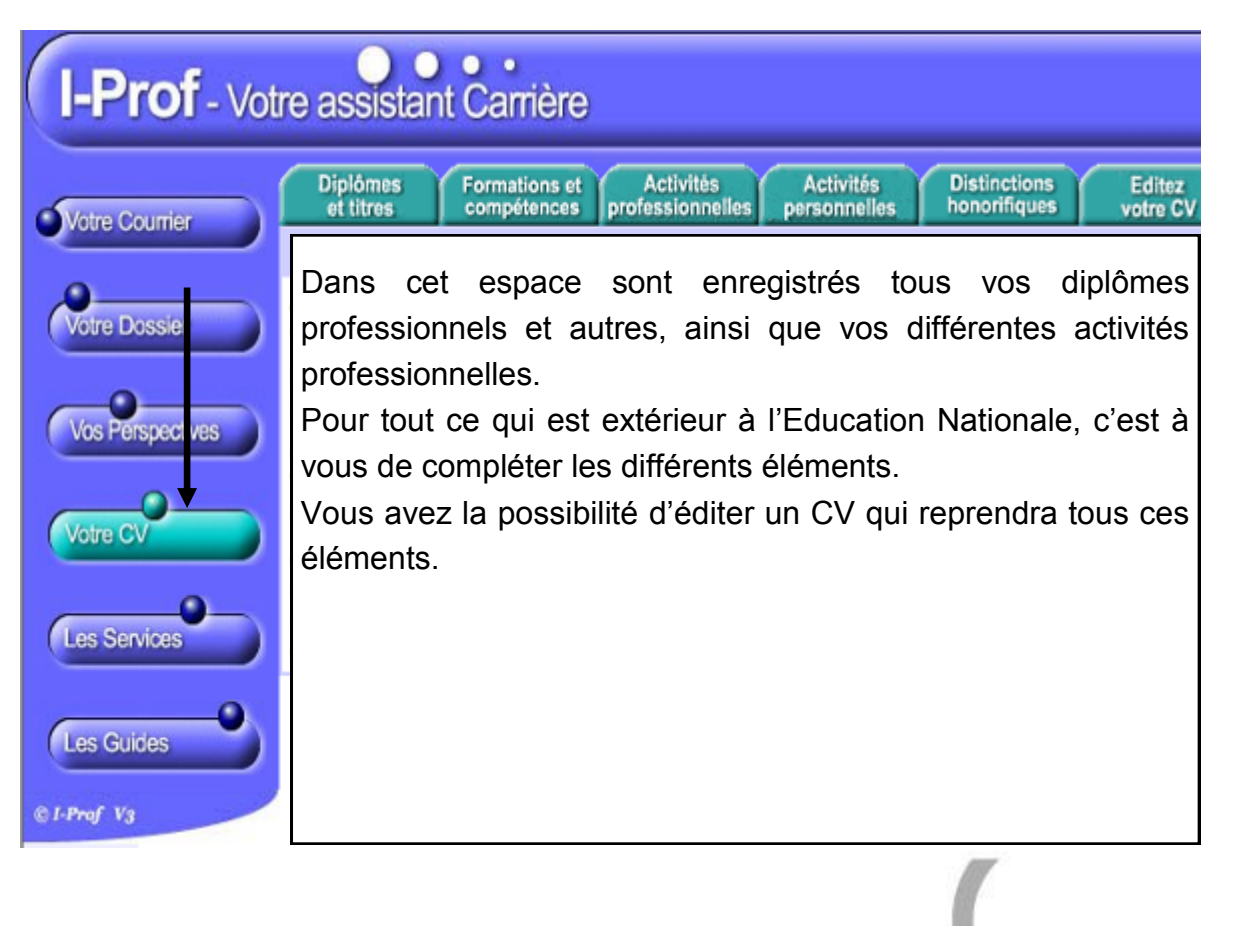

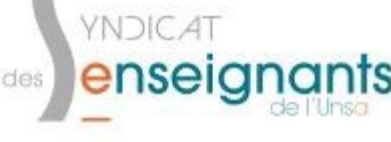

## **SERVICES ET GUIDES**

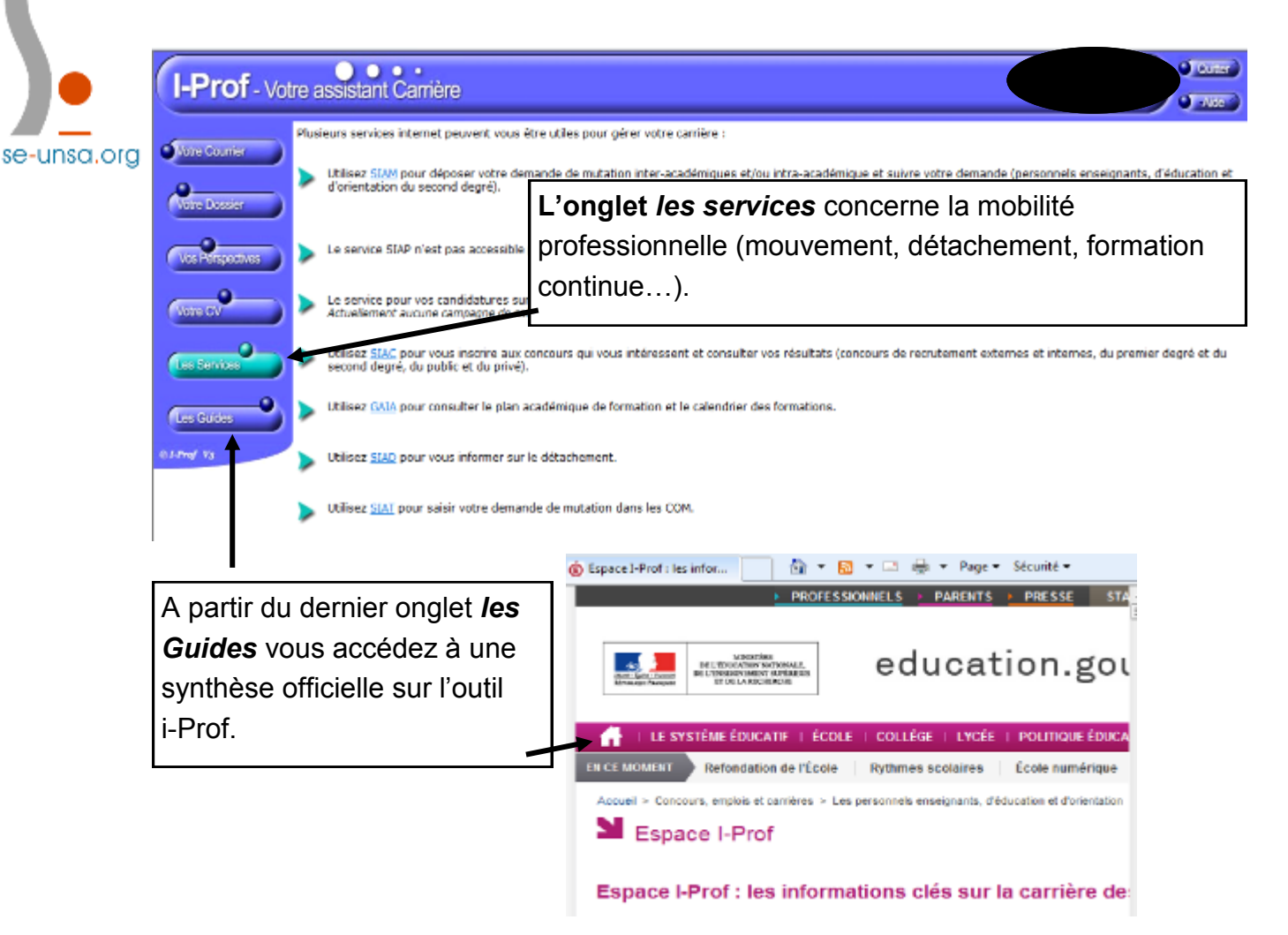

# *<u>Cnseignants de l'Unsa</u>*

Un syndicat de la maternelle au lycée

**Cette année encore, les militants seront à vos côtés pour vous informer et suivre votre carrière, surtout n'hésitez-pas à nous contacter au :** 

# **05.61.14.72.72**

# **31@se-[unsa.org](mailto:31@se-unsa.org)**

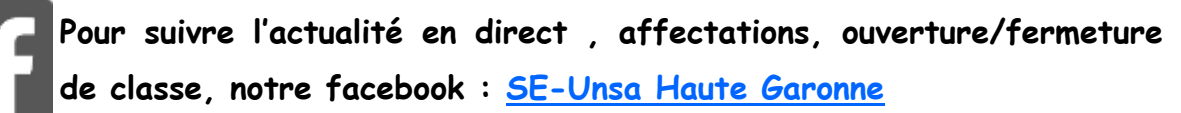

**Notre site départemental : [SE-Unsa 31](http://sections.se-unsa.org/31/) Notre site académique : [SE-Unsa Toulouse](http://sections.se-unsa.org/toulouse/) Notre site national : [SE-Unsa](http://www.se-unsa.org/)**

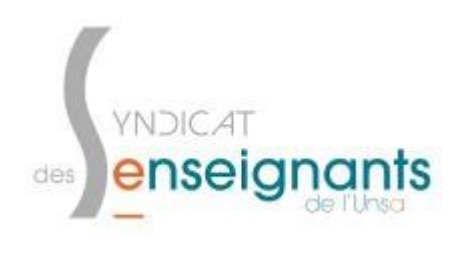